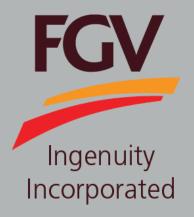

MANUAL – ePayment (Vendor) TENDER DOCUMENT PURCHASE

Jan 2019 Version 2.0

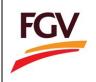

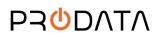

1. Click button

Beli Tender Ini to purchase tender document.

| Butiran Tender                                      |                                                                                                    |              |              |
|-----------------------------------------------------|----------------------------------------------------------------------------------------------------|--------------|--------------|
| FGVPM/2018/11/0001 - Aktiviti<br>Pembersihan Ladang | Tanaman Semula, Pengumpulan Hasil Ladang dan                                                                                   | Pa           | utan Pantas  |
| Nombor Tender                                       | FGVPM/2018/11/0001                                                                                                    |              | eP           |
| Nombor Rujukan                                      | 950018110011                                                                                                    |              | GL           |
| Deskripsi Tender                                    | Aktiviti Tanaman Semula, Pengumpulan Hasil Ladang dan Pembersihan<br>Ladang                                                    | e-Daftar     | e-Perolehan  |
| Bidang Utama 1                                      | Pertanian                                                                                                    | FGV          |              |
| Sub Bidang 1                                        | Memajukan Kawasan Pertanian Baru / Pembangunan Tanaman Semuta<br>Pengeluaran Hasil Pertanian<br>Pembersihan & Penjagaan Ladang | FGV          | Muat Turun   |
| Bidang Utama 2                                      |                                                                                                    |              |              |
| Sub Bidang 2                                        |                                                                                                    |              |              |
| Tarikh Terbit di Portal                             | 30/11/2018, 5:00 pm                                                                                                    | Imej & Video | Maklum Balas |
| Tarikh Tender Dibuka                                | 30/11/2018, 7:00 pm                                                                                                    |              | Martan Datas |
| Tarikh Tender Ditutup                               | 04/12/2018, 6:00 pm                                                                                                    |              |              |
| Lokasi / Ladang                                     | Lurah Bilut                                                                                                    |              |              |
| Gred Minima                                         | Gred 1                                                                                                    |              |              |
| Gred Maksima                                        | Gred 8                                                                                                    |              |              |
| Lawatan Tapak / Taklimat                            | Ya                                                                                                    |              |              |
| Tarikh Lawatan Tapak                                | 03/12/2018, 12:00 am                                                                                                    |              |              |
| Lokasi Lawatan Tapak / Taklimat                     | Kilang Sawit Lurah Bilut                                                                                                    |              |              |
| Harga Jualan Naskhah Tender                         | RM1                                                                                                    |              |              |
| Jumlah Deposit                                      | RM2                                                                                                    |              |              |
| Tarikh dan Masa Dokumen Tender Mula Dijual          | 30/11/2018, 6:00 pm                                                                                                    |              |              |
| Pegawai Untuk Dihubungi                             | Anas Bin Azlan                                                                                                    |              |              |
| Tender Dipanggil oleh (Syarikat)                    | Felda Global Ventures Plantations (M) Sdn Bhd                                                                                  |              |              |
| Emel Pegawai Untuk Dihubungi                        | anas.a@feldaglobal.com                                                                                                    |              |              |
| No. Telefon                                         | 03-91749506                                                                                                    |              |              |
| Lampiran                                            | Mandatory 2018 HR KPIs.pdf<br>Medical Coverage Policy.pdf                                                                      |              |              |
|                                                     | Beli Tender Ini                                                                                                    |              |              |

2. Please click button to proceed purchase tender document at ePayment system. Click button

BATAL to cancel the checkout process.

|                          | Pembersihan & Penjagaan Ladang         |              | Mode for on    |
|--------------------------|----------------------------------------|--------------|----------------|
| Bidang Utama 2           |                                        |              |                |
| Sub Bidang 2             |                                        |              | ( <del>L</del> |
| Tarikh Terbit di Portal  | Perhatian!                             | Imej & Video | Maklum Balas   |
| Tarikh Tender Dibuka     | Adakah anda pasti untuk membeli tender |              | $\bigcirc$     |
| Tarikh Tender Ditutup    | ini?                                   |              |                |
| Lokasi / Ladang          | TERUSKAN BATAL                         |              |                |
| Gred Minima              |                                        |              |                |
| Gred Maksima             | Gred 8                                 |              |                |
| Lawatan Tapak / Taklimat | Ya                                     |              |                |
| Tarikh Lawatan Tapak     | 03/12/2018, 12:00 am                   |              |                |

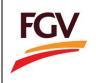

At ePayment login screen, FGV vendor need to login by using eDaftar username and password before can proceed to purchase tender document. Click button to proceed.

|                                                                                                    | FOY                                                                                                    |
|----------------------------------------------------------------------------------------------------|----------------------------------------------------------------------------------------------------|
| ePayment System                                                                                                    | Welcome to ePayment System                                                                                                    |
| Company Registration Number                                                                                                    | Vendor can sign in by using eDaftar USERNAME and<br>PASWORD.<br>@Payment System is a one stop center for FGV tender<br>document purchase via FPX.<br>User Manual 1: Tender Document Purchase<br>User Manual 2: Tender Deposit Payment<br>User Manual 3: Update Confidentiality Agreement (CA)<br>User Manual 4: Tender Document Purchase (Free)<br>Link to FGV ep portal (Link).<br>Update company Kod Bidang and reset password at<br>eDaftar system (Link). |
| FGV HOLDINGS BERHAD<br>GROUP PROCUREMENT DIVISION<br>LEVEL 13, EAST WING, WISMA FGV,<br>JALAN RMA, LAUT,<br>S0350 KUALA LLMPUR<br>Copyright FGV Holdings Berhad | For registration inquiries, please email to:<br>scrm@fgvholdings.com<br>For technical issues, please email to:<br>eperolehan@fgvholdings.com                                                                                                    |

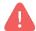

Alert. Only vendor registered with FGV are allow to access ePayment System

- 4. At Tender Document payment checkout page, user need to key-in on the following information:
  - a. User email
  - b. Payment method (Personal Banking/Corporate Banking)
  - c. Select Bank

| rchase Document Tend   | er - Checkout                                              |                                                                    |                             |     |
|------------------------|------------------------------------------------------------|--------------------------------------------------------------------|-----------------------------|-----|
| Tender Number          | TEST PAYMENT SE00033                                       | Tender Owner                                                       | FGV KERNEL PRODUCTS SDN BHD |     |
| Amount (RM)            | 1.00                                                       | Email *                                                            | Buyer Email                 |     |
| Payment Method *       | Personal Banking 🗸                                         | Bank *                                                             | Select Bank                 | ~   |
| Tender Description     | TEST PAYMENT SE00033382                                    | Kod Bidang                                                         | Kod Bidang                  |     |
| By clicking on the "Pr | oceed" button below, you agree to FPX's Terms & Conditions |                                                                    |                             | FPX |
| Back Proceed           |                                                            |                                                                    |                             |     |
|                        | Malaysian Electronic Clearing Corporat                     | ion Sdn Bhd 836743-D   www.pa<br>poration Sdn Bhd . All Rights Res |                             |     |

Alert. If you have problem to open this page please go to step no. 16

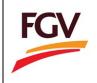

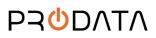

5. Select Payment method (Personal Banking/Corporate Banking)

| Payment Method *   | Personal Banking      | ٠  |
|--------------------|-----------------------|----|
| Tender Description | Select Payment Method |    |
|                    | Personal Banking      |    |
| Tender Description | Corporate Banking     |    |
|                    | Pembersinan Ladang    |    |
|                    |                       |    |
|                    |                       |    |
|                    |                       | // |

## 6. Select list of bank

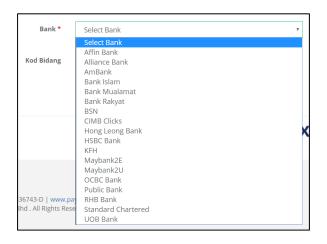

7. Tick checkbox "Agree to FPX's Terms & Conditions" and click button **Proceed** for payment process.

| urchase Document Tend  | er - Checkout                                              |                                                                           |                             |
|------------------------|------------------------------------------------------------|---------------------------------------------------------------------------|-----------------------------|
| Tender Number          | TEST PAYMENT SE00033                                       | Tender Owner                                                              | FGV KERNEL PRODUCTS SDN BHD |
| Amount (RM)            | 1.00                                                       | Email *                                                                   | Buyer Email                 |
| Payment Method *       | Personal Banking                                           | Bank *                                                                    | Select Bank 🗸               |
| Tender Description     | TEST PAYMENT SE00033382                                    | Kod Bidang                                                                | Kod Bidang                  |
| By clicking on the "Pr | oceed" button below, you agree to FPX's Terms & Conditions |                                                                           | FP>                         |
| Back Proceed           |                                                            | poration Sdn Bhd 836743-D   www.p<br>Corporation Sdn Bhd . All Rights Res |                             |

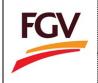

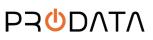

8. On Online Payment via FPX, login to online banking system.

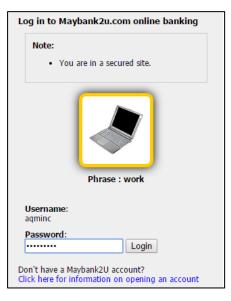

9. Select respective account.

| From account:       | 151061271261 WSA 🔻             |
|---------------------|--------------------------------|
| Merchant Name:      | FELDA GLOBAL VENTURES HOLDINGS |
| Payment Reference:  | 09592119                       |
| FPX Transaction ID: | 1609191701300550               |
| Amount:             | RM3.18                         |
| Fee Amount:         | RM0.00                         |
| GST Amount:         | RM0.00                         |

10. Click button **Request for TAC** to complete the payment process.

| From account:                                                                                                    | 151061271261 WSA               |  |  |
|----------------------------------------------------------------------------------------------------|--------------------------------|--|--|
| Merchant Name:                                                                                                    | FELDA GLOBAL VENTURES HOLDINGS |  |  |
| Payment Reference:                                                                                                    | 09592119                       |  |  |
| FPX Transaction ID:                                                                                                    | 1609191701300550               |  |  |
| Payment Reference: 09592119<br>FPX Transaction ID: 1609191701300550<br>Amount: RM3.18<br>Fee Amount: RM0.00<br>GST Amount: RM0.00<br>TAC: Request for TAC |                                |  |  |
| Fee Amount:                                                                                                    | RM0.00                         |  |  |
| GST Amount:                                                                                                    | RM0.00                         |  |  |
| TAC:                                                                                                    | Request for TAC                |  |  |
| Your TAC Request is successful (19 Sep 2016 17:02:35).<br>Your TAC number will be sent to your registered mobile phone numb                               | er 016-222XXXX                 |  |  |

Alert. TAC number will be send to your registered mobile phone number

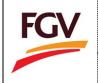

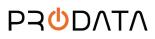

11. Once payment successful, click button Proceed.

| Status: Successful<br>Reference number: 3529951439<br>Transaction date: 19 Sep 2016<br>Transaction time: 17:03:31 |                                |
|----------------------------------------------------------------------------------------------------|--------------------------------|
| Amount:                                                                                                    | RM3.18                         |
| Fee Amount:                                                                                                    | RM0.00                         |
| GST Amount:                                                                                                    | RM0.00                         |
| From account                                                                                                    | 151061271261 WSA               |
| Buyer name:                                                                                                    | MUHAMMAD QAUDAFFY BIN AZM      |
| Merchant Name:                                                                                                    | FELDA GLOBAL VENTURES HOLDINGS |
| Payment Reference:                                                                                                | 09592119                       |
| FPX Transaction ID:                                                                                               | 1609191701300550               |
| New account balance:                                                                                              | RM1,636-45                     |

12. Click button Return to FPX

| You have logged out                                                                   |  |  |  |  |
|---------------------------------------------------------------------------------------|--|--|--|--|
| Thank you for banking online with Maybank2u.com.                                      |  |  |  |  |
| Note:<br>As an added security measure, please clear<br>your cache after each session. |  |  |  |  |
|                                                                                       |  |  |  |  |
|                                                                                       |  |  |  |  |
| Return to FPX                                                                         |  |  |  |  |

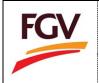

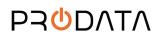

13. Once payment process completed. System will redirect to ePayment FPX Detail Transaction. Click button

 Print Tax Invoice
 to view and save tax invoice.

| Document Tender          | Deposit                                                                                  |                                                                                                    |                                                                                                    | Bu                                                                                                    | A 12345                                                                                                    | Logout                                                                                                    |
|--------------------------|------------------------------------------------------------------------------------------|----------------------------------------------------------------------------------------------------|----------------------------------------------------------------------------------------------------|----------------------------------------------------------------------------------------------------|----------------------------------------------------------------------------------------------------|----------------------------------------------------------------------------------------------------|
|                          |                                                                                          |                                                                                                    |                                                                                                    |                                                                                                    |                                                                                                    |                                                                                                    |
| FPX Detail Transaction   |                                                                                          |                                                                                                    |                                                                                                    |                                                                                                    |                                                                                                    |                                                                                                    |
| Status                   | 00 - Approved                                                                            | FPX Transaction ID                                                                                                    | 1811302316070966                                                                                                    |                                                                                                    |                                                                                                    |                                                                                                    |
| Date & Time              | 30-11-2018 23:15:44                                                                      | Order Number                                                                                                    | 2                                                                                                    |                                                                                                    |                                                                                                    |                                                                                                    |
| Order Exchange<br>Number | 20181130231538                                                                           | Total Payment                                                                                                    | RM 2.00                                                                                                    |                                                                                                    |                                                                                                    |                                                                                                    |
| Bank Name                | MAYBANK2U                                                                                |                                                                                                    |                                                                                                    |                                                                                                    |                                                                                                    |                                                                                                    |
|                          |                                                                                          |                                                                                                    |                                                                                                    |                                                                                                    |                                                                                                    |                                                                                                    |
| Close Print Tax Inv      | oice                                                                                     |                                                                                                    |                                                                                                    |                                                                                                    |                                                                                                    |                                                                                                    |
|                          | FPX Detail Transaction<br>Status<br>Date & Time<br>Order Exchange<br>Number<br>Bank Name | FPX Detail Transaction       Status     00 - Approved       Date & Time     30-11-2018 23:15:44       Order Exchange<br>Number     20181130231538       Bank Name     MAYBANK2U | FPX Detail Transaction         Status       00 - Approved         Date & Time       30-11-2018 23:15:44         Order Exchange       20181130231538         Number       Total Payment         Bank Name       MAYBANK2U | FPX Detail Transaction         Status       00 - Approved       FPX Transaction ID       1811302316070966         Date & Time       30-11-2018 23:15:44       Order Number       2         Order Exchange<br>Number       20181130231538       Total Payment       RM 2.00         Bank Name       MAYBANK2U       MAYBANK2U       MAYBANK2U | FPX Detail Transaction       00 - Approved       FPX Transaction ID       1811302316070966         Date & Time       30-11-2018 23:15:44       Order Number       2         Order Exchange       20181130231538       Total Payment       RM 2.00         Bank Name       MAYBANK2U       KM 2.00       KM 2.00 | FPX Detail Transaction         Status       00 - Approved         Date & Time       30-11-2018 23:15:44         Order Exchange<br>Number       20181130231538         Bank Name       MAYBANK2U |

## 14. Sample Tax Invoice

| ment   | Document Tender                                        | Deposit                                                                |            |          |             | ۶     | A 12345 | 🕩 Log |
|--------|--------------------------------------------------------|------------------------------------------------------------------------|------------|----------|-------------|-------|---------|-------|
|        |                                                        |                                                                        |            |          |             |       |         |       |
| 🖨 Save | PDF Cancel                                             |                                                                        |            |          |             |       |         |       |
|        |                                                        |                                                                        |            |          |             |       |         |       |
|        |                                                        |                                                                        |            |          |             |       |         |       |
|        | Tax Invoice                                            |                                                                        |            |          |             |       | FGV     |       |
|        |                                                        |                                                                        |            |          |             |       |         |       |
| с      | Company Name                                           | Sample Company Sdn Bhd                                                 |            |          |             |       |         |       |
| S      | Street Address                                         |                                                                        |            |          |             |       |         |       |
| C      | City, St Zip Code                                      |                                                                        | Invoice No |          | : EP950018  | 00002 |         |       |
| Т      | Felephone                                              |                                                                        | Date       |          | : 30-11-201 | 8     |         |       |
| C      | Description                                            |                                                                        |            | Quantity | Rate (RM)   | Amour | nt (RM) |       |
| F      | GVPM/2018/11/0001 - Ak                                 | tiviti Tanaman Semula, Pengumpulan Hasil Ladang dan Pembersihan Ladang |            | 1        | 2.00        |       | 2.00    |       |
|        |                                                        |                                                                        |            |          | SST @ 0%    |       | 0.00    |       |
|        |                                                        |                                                                        |            |          | TOTAL       |       | 2.00    |       |
|        |                                                        |                                                                        |            |          |             |       |         |       |
|        | GV Plantations (Malaysia)<br>evel 17W, Wisma FGV, Jala |                                                                        |            |          |             |       |         |       |
|        | +03-2789 0803   F +                                    | ii Raja Lauc                                                           |            |          |             |       |         |       |
|        | 103-2703 0003   F T                                    |                                                                        |            |          |             |       |         |       |
|        |                                                        |                                                                        |            |          |             |       |         |       |
|        |                                                        |                                                                        |            |          |             |       |         |       |

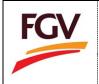

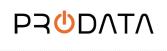

15. User can view document tender purchase records at menu **Home > Document Tender**.

| ePaym | ent     | Document Tender                   | Deposit            |                                                                                |                                                  |                        |              |         | å          | A 1234     | 15 🔸 Log |
|-------|---------|-----------------------------------|--------------------|--------------------------------------------------------------------------------|--------------------------------------------------|------------------------|--------------|---------|------------|------------|----------|
|       |         |                                   |                    |                                                                                |                                                  |                        |              |         |            |            |          |
|       | Documer | nt Tender List                    |                    |                                                                                |                                                  |                        |              |         |            |            |          |
|       | Show    |                                   |                    |                                                                                |                                                  | Search:                |              |         | Copy CSV E | xcel PDF   | Print    |
|       |         | 1 to 1 of 1 entries Reference No. | Tender No.         | Tender Description                                                             | Tender Owner                                     | Expired Date           | If Amount If | Payment | 1 Deposit  | t It Actio | n IT     |
|       | 1       | EP95001800002                     | FGVPM/2018/11/0001 | Aktiviti Tanaman Semula,<br>Pengumpulan Hasil Ladang dan<br>Pembersihan Ladang | Felda Global Ventures Plantations (M)<br>Sdn Bhd | 04-12-2018<br>18:00:00 | 2.00         | 5       | P          |            | Pay Depo |
|       |         |                                   |                    |                                                                                |                                                  |                        |              |         | Prev       | rious 1    | Next     |
|       |         |                                   |                    |                                                                                |                                                  |                        |              |         |            |            |          |

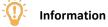

| Flag            | Description                                                                                                   |
|-----------------|----------------------------------------------------------------------------------------------------|
| Payment Deposit | <ul> <li>I. Payment</li> <li>Payment Success</li> <li>II. Deposit</li> <li>Deposit Payment Pending</li> </ul> |

16. Login ePayment > Home/Dashboard : Click checkout button

| Company Info                |                     |                                            | Tender Document, Dep | To-Date              |                         |  |
|-----------------------------|---------------------|--------------------------------------------|----------------------|----------------------|-------------------------|--|
| 1 Company ROC               |                     | Rotification 1 New Tender Document in Cart | RM 0.00              | RM 0.00<br># Deposit | RM 0.00<br>J Refund     |  |
| 2 Name<br>3 Last Access     | 12-07-2019 13:16:00 | (Checkout)                                 |                      | CA Status<br>Active  | Vendor Status<br>Active |  |
| List Document Purchase (Lat | test 5 records)     |                                            | ]                    |                      | ^                       |  |

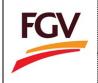

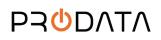

Page 8 of 5

## 17. At document tender list click button Pay

| nent    | Document Tender | Deposit                                                                                                    |                                                                                                    |                           |                        |                        | a.     | Samp   | le Com  | pany      |          | •     |
|---------|-----------------|----------------------------------------------------------------------------------------------------|----------------------------------------------------------------------------------------------------|---------------------------|------------------------|------------------------|--------|--------|---------|-----------|----------|-------|
|         |                 |                                                                                                    |                                                                                                    |                           |                        |                        |        |        |         |           |          |       |
| Documer | nt Tender List  |                                                                                                    |                                                                                                    |                           |                        |                        |        |        |         |           |          |       |
|         | entries         |                                                                                                    |                                                                                                    |                           |                        | Search:                |        |        | Сору    | CSV Excel | PDF Prir | nt    |
| No.     | Reference No.   | Title                                                                                                    | Tender Description                                                                                                    | Tender<br>Owner 🕼         | Open<br>Date I1        | Expired<br>Date        | Amount | Paymen | t<br>JT | Deposit   | Action   | lt.   |
| 1       | EP93101900021   | FGV/105/2019 -<br>Invitation to Conduct<br>Detailed Engineering<br>(The Front-End<br>Engineering Design<br>(FEED)) Services for<br>Construction and<br>Integration of 200<br>MTD Multi Feedstock<br>Plant (into Existing Pl | Perkhidmatan "Front-End Engineering Design [FEED]<br>Services" untuk Membina dan Mengintegrasi 200 MTD<br>Multi Feedstock Plant' pada klang sedia ada di FGV<br>Biotechnologies 5dn Bhd Kuantan, Pahang, Vendor-<br>vendor yang berkemampuan dan mempunyal<br>kepakaran di dalam bidang yang berkaitan adalah<br>dipelawa untuk menyertai tender yang akan dijalankan.<br>Hanya vendor yang telah mengemukakan dokumen<br>"Confidentiality Agreement (CA)" sahaja yang<br>dibenarkan menvertai tender ini. | FGV<br>Holdings<br>Berhad | 07-07-2019<br>15:00:00 | 23-07-2019<br>12:00:00 | 100.00 | P      |         | P         |          | Pay E |

18. Resume as steps 4

-END-